# zapoznaj się z instrukcją

# wypełnienia aplikacji doAmazon.

## składa się ona z dwóch części.

Pierwsza część to podanie danych niezbędnych do podjęcia zatrudnienia (imię, nazwisko, adres zamieszkania, adres mailowy itd.). Druga część składa się z pytań, które pomogą zidentyfikować odpowiednią dla Ciebie rolę w Amazon Fulfillment Center.

01 Po wejściu w link, zobaczysz ofertę w języku niemieckim:  $=$  MENÜ amazoniobs Amazon Versand-/Lagermitarbeiter<br>(m/w/d) - Stadt - Stunden llen ID: 230107335 | Kais itern, German < Alle Jobs anzeiger Willkommen hinter den Kulissen.  $\overline{b}$ Werde Teil unseres Teams bei Amazon! ⊙ Stelle und Schichten Vollzeitvertrag Wechselschicht - wöchentlicher Wechsel zwischen Früh- und Spätschicht (Langfristige Schichtplanung erleichtert die Vereinbarkeit von Beruf- und Privatleben) Vollzeit - 38,75 Stunden, montags bis samstags, 5 Tage die Woche **Standort** XXX, Deutschland Amazon Logistik XXX GmbH XXX<sub>1</sub> 59368 Werne

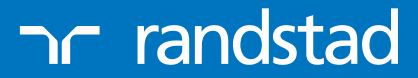

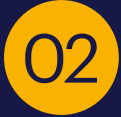

#### Zjedź na sam dół i kliknij "Bewerben":

Es können nur Online-Bewerbungen über <u>WWW.JODS-AMAZON.0E</u> berücksichtigt werden. Deine Bewerbung gilt erst dann als abgeschlossen, wenn du den Button "Bewerbung absenden" gedrückt hast und die<br>Bestätigungsmeldung erschein

Die Gesundheit und das Wohlbefinden unserer Mitarbeiter hat für uns höchste Priorität. Seit Beginn dieser Situation arbeiten wir eng mit den lokalen Behörden zusammen, um proaktiv tätig zu sein und sicherzustellen,<br>dass wi

Schwerbehinderte Bewerberinnen und Bewerber werden bei gleicher Eignung besonders berücksichtigt

#### Weitere Jobs

Amazon bietet viele Teilzeit- und Vollzeitjobs an. Sieh dir hier alle unsere Jobs an: Alle Jobs anzeigen.

Później raz jeszcze na samym dole, zaakceptuj ofertę i kliknij Fortsetzen:

#### Weitere Jobs

Amazon bietet viele Teilzeit- und Vollzeitjobs an.

Sieh dir hier alle unsere Jobs an: Alle Jobs anzeigen.

Wir wissen, dass es dir wichtig ist, wie wir deine persönlichen Daten nutzen, und schätzen dein Vertrauen in uns, dass wir diese sorgfältig und gewissenhaft behandeln. Bitte<br>Informiere dich in unserer Datenschutzerklärung,

Wenn du auf "Ich akzeptiere" klickst,<br>erkennst du an, dass du die Stellenausschreibung für die Stelle, auf die du dich bewirbst, gelesen hast und dass du die für die Durchführung der Arbeit notwendigen<br>Grundvoraussetzungen

#### C Ich akzeptiere

 $\bigcap$  Ich akzeptiere nicht

Wenn du auf "Jetzt bewerben" klickst, kannst du von Amazon oder im Namen von<br>Amazon per Telefon, E-Mail oder Textnachricht bezüglich deiner Bewerbung kontaktiert werden. Informationen zur Abmeldung findest du in unserer Datenschutzerklärung für Bewerber.

Fortsetzen

Bewerben

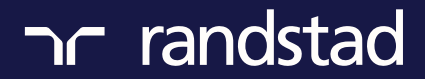

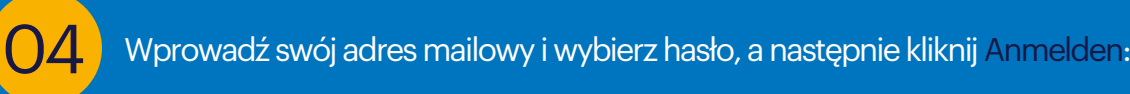

## Anmelden oder Registrieren<br>Dieses Benutzerkonto unterscheidet sich von dem, das du sonst für Amazon.de nutzt

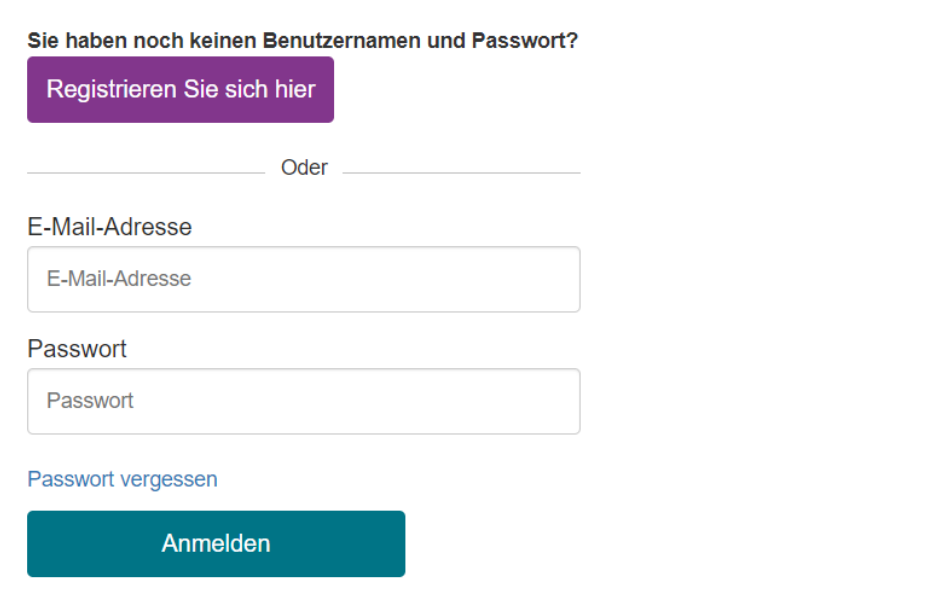

Lub jeśli nie masz konta w systemie Amazon Zarejestruj się:

Sie haben noch keinen Benutzernamen und Passwort?

Registrieren Sie sich hier

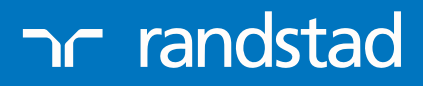

## O5 Wprowadź swoje dane:

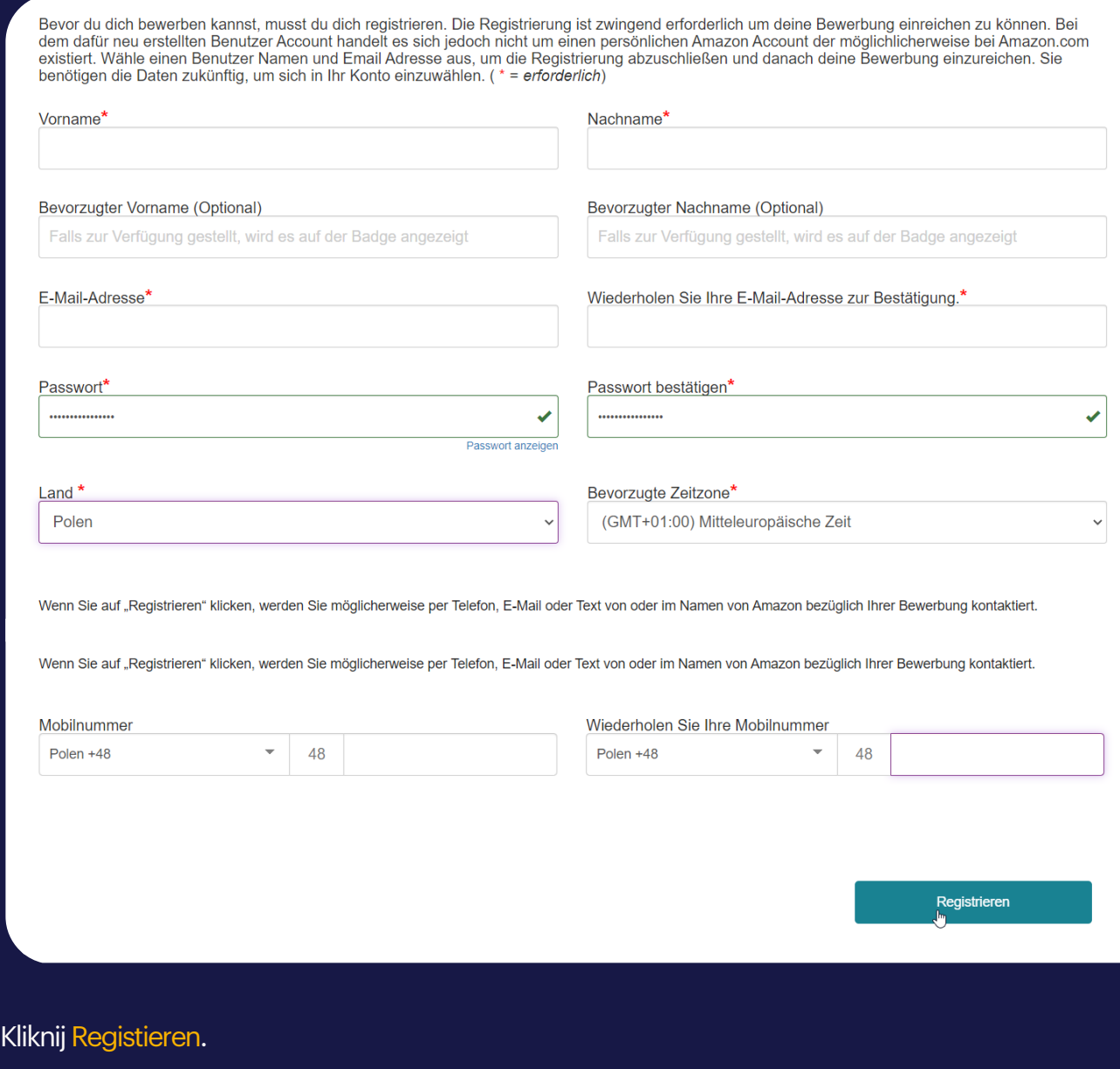

randstad

06 Wprowadź jeszcze raz swoje dane:

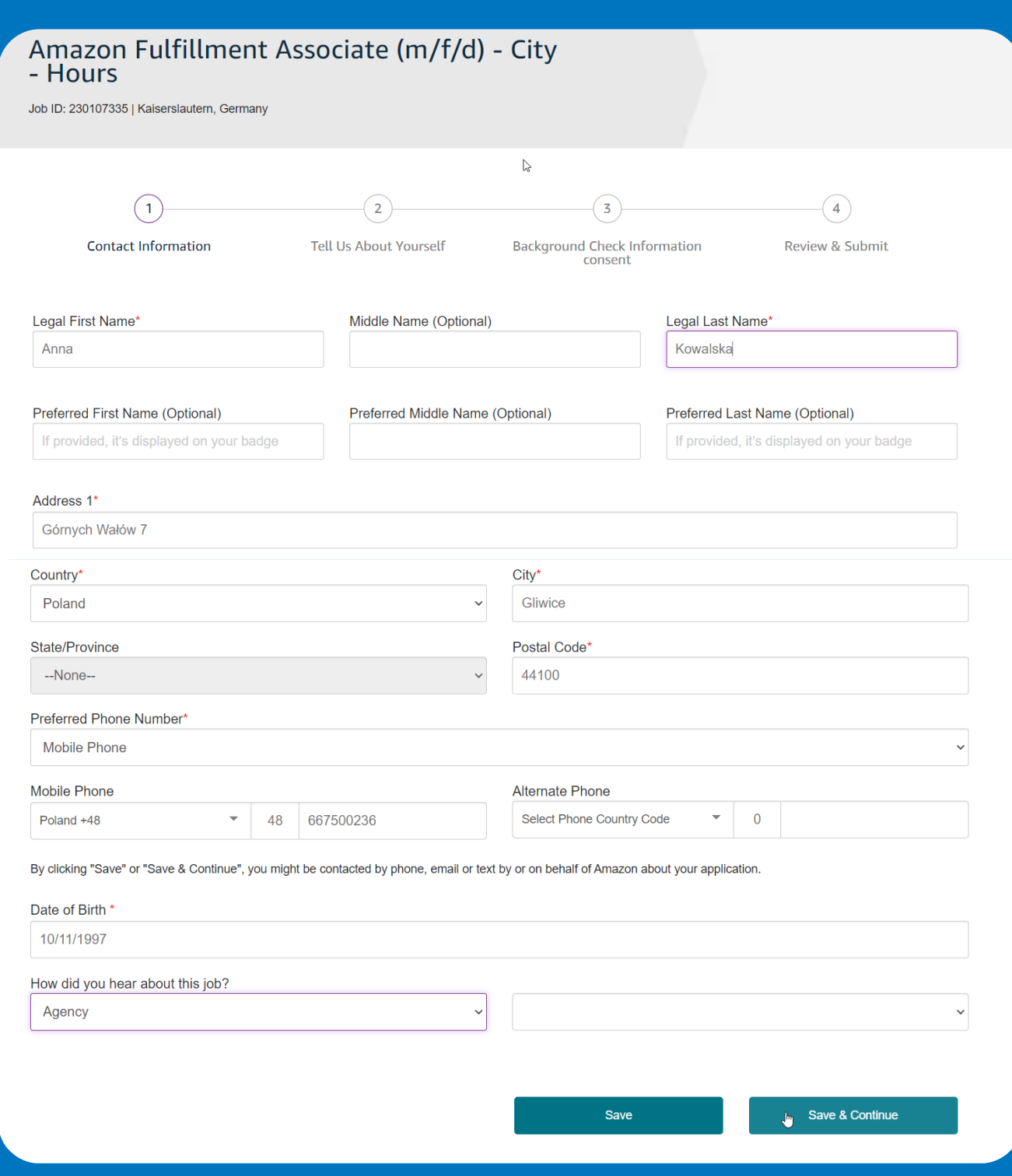

I kliknij Save and Continue.

randstad

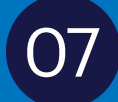

 $O7$  Przejdź do kolejnego kroku i uzupełnij dane o swojej dyspozycyjności:

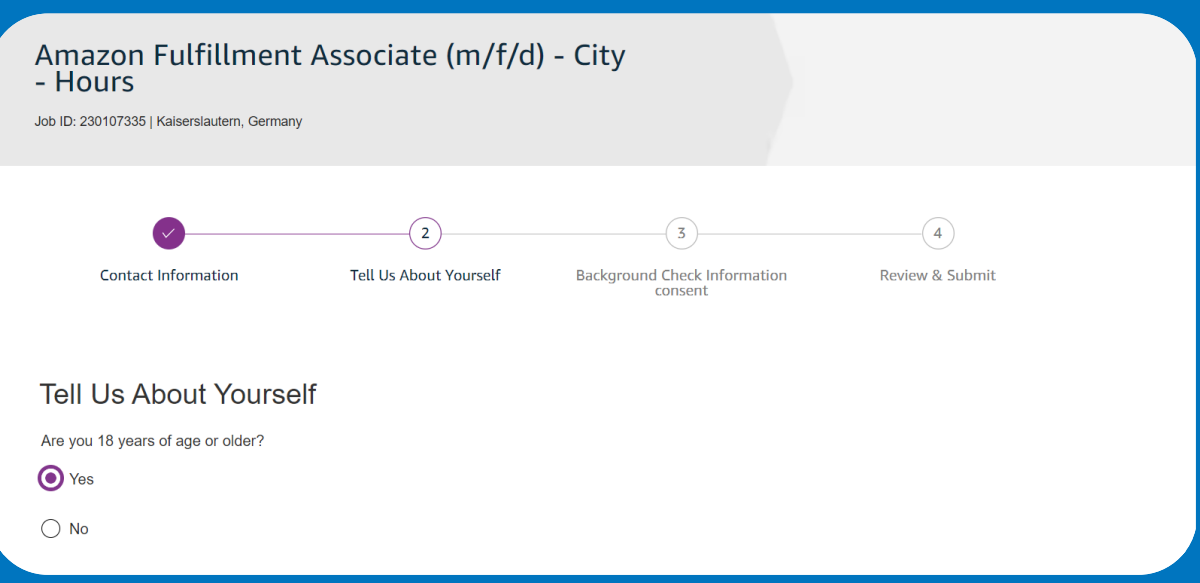

Jeśli nie rozumiesz niektórych sformułowań, możesz przetłumaczyć stronę klikając przetłumacz i wybierając język:

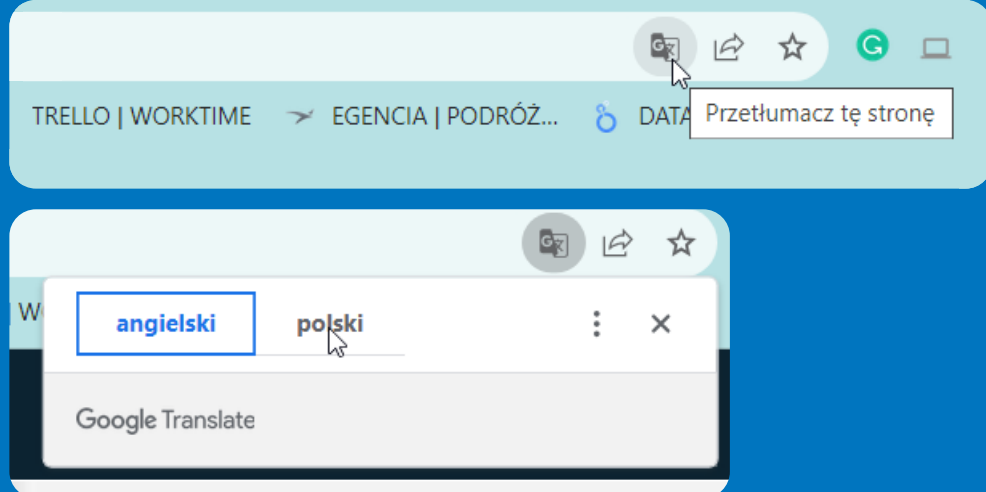

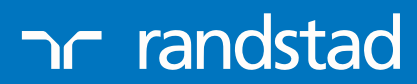

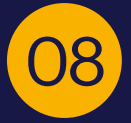

### **08** Po uzupełnieniu danych, kliknij Save and Continue:

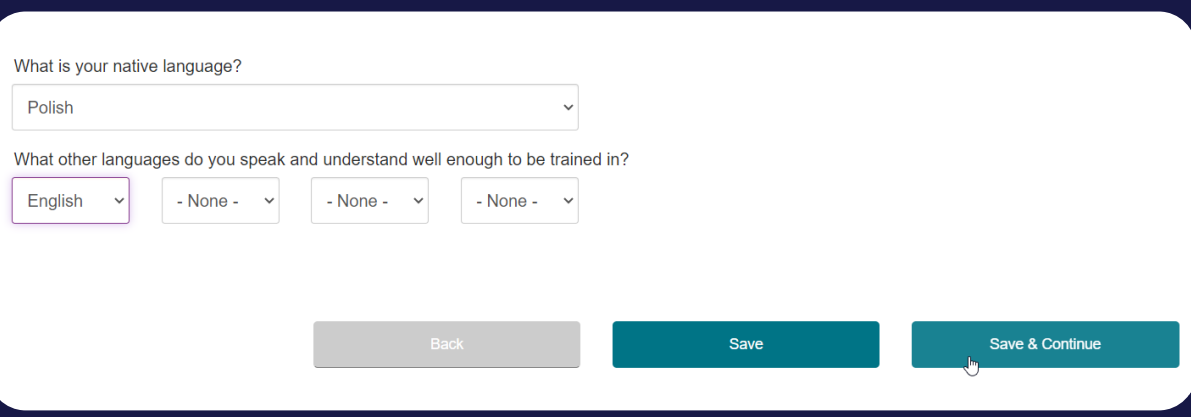

09 Kolejny krok to wyrażenie zgody na dodatkową weryfikację aplikacji przez Amazon:

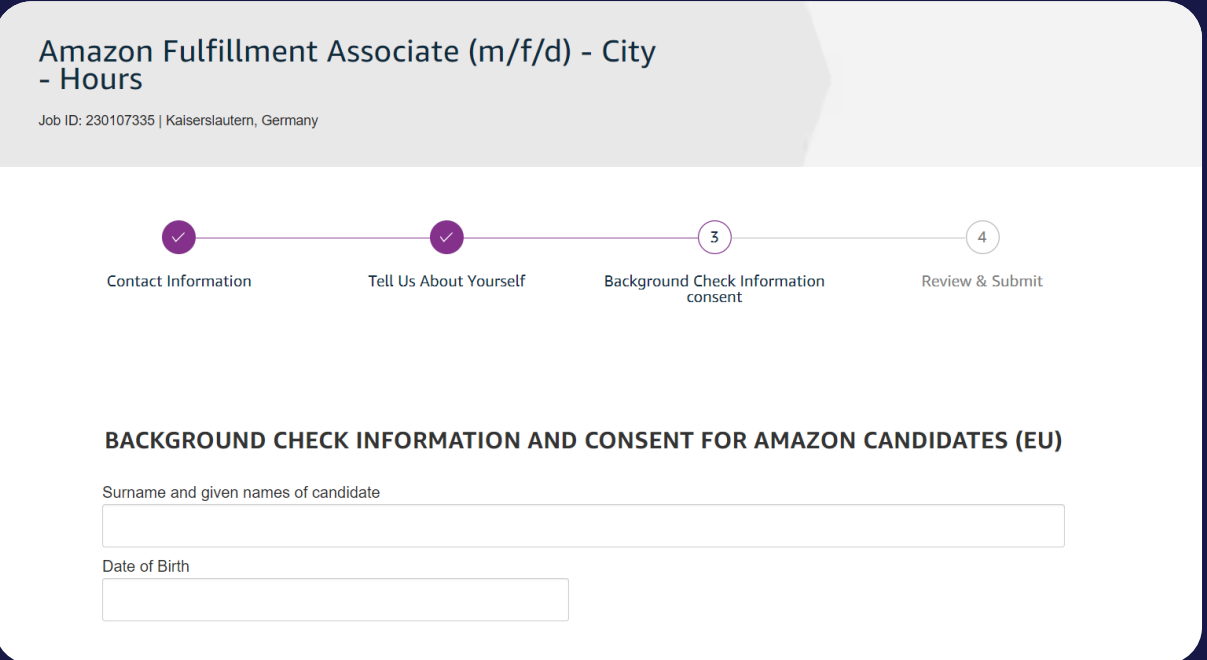

randstad

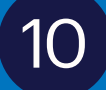

## $\boxed{10}$  Na samym dole podpisz i kliknij Save and Continue:

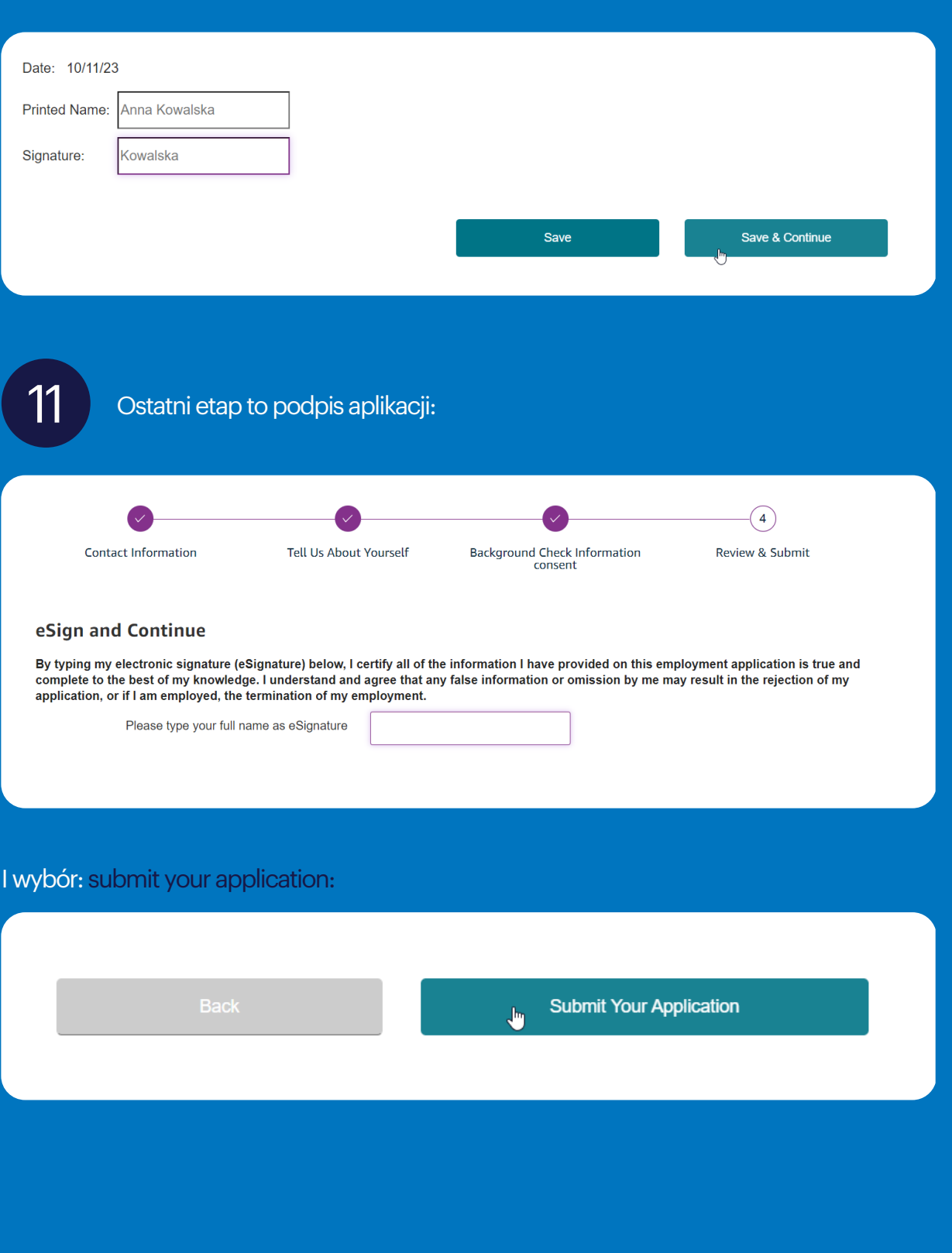

randstad

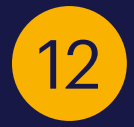

Twoja aplikacja została złożona.

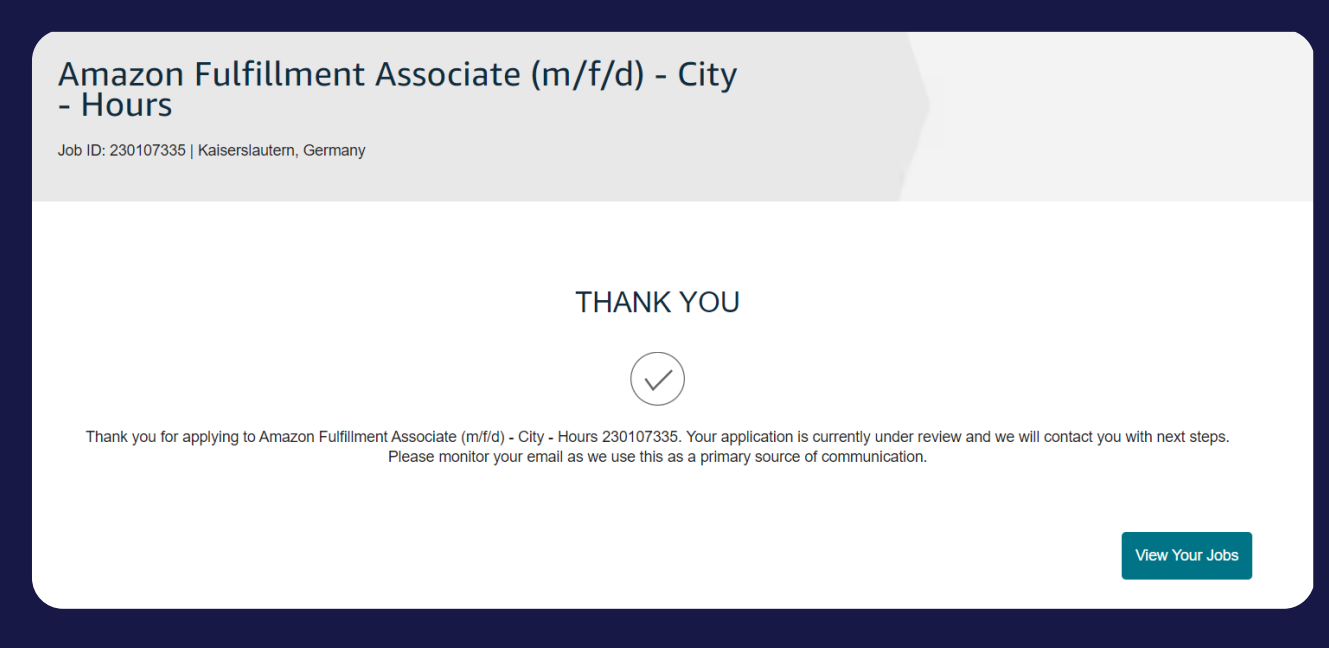

Oczekuj na mail z linkiem do dodatkowo testu, który podpowie nam jaka rola będzie dla Ciebie odpowiednia.

Po tym etapie skontaktujemy się z Tobą!

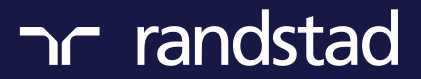